### SED Virtual Choir

Instructions

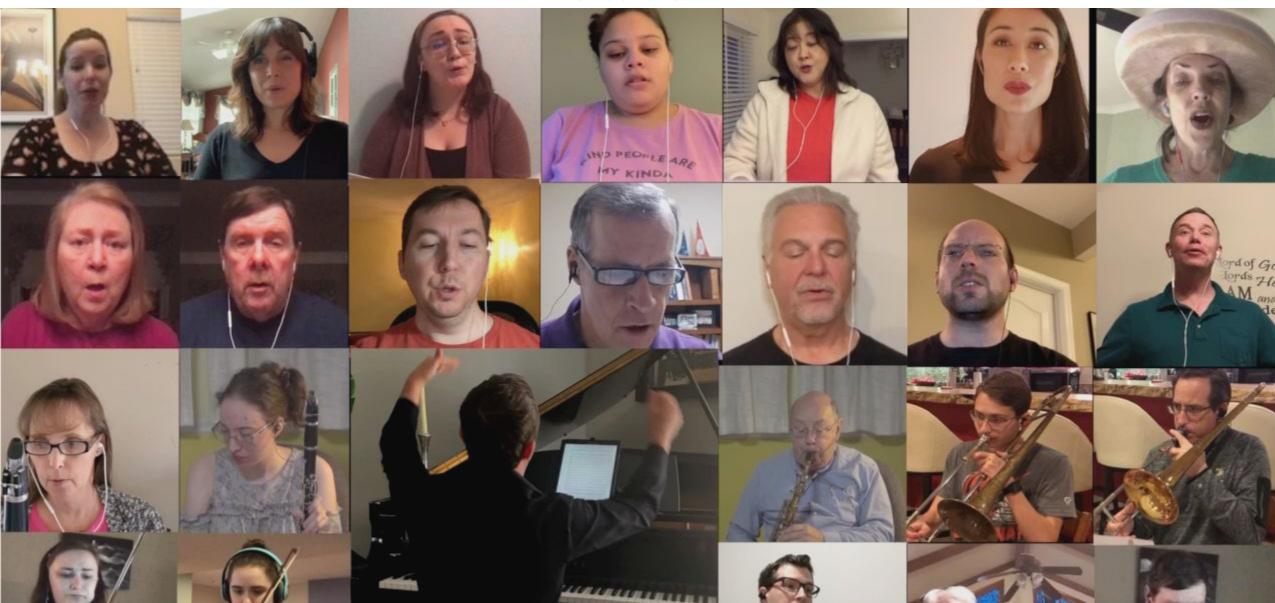

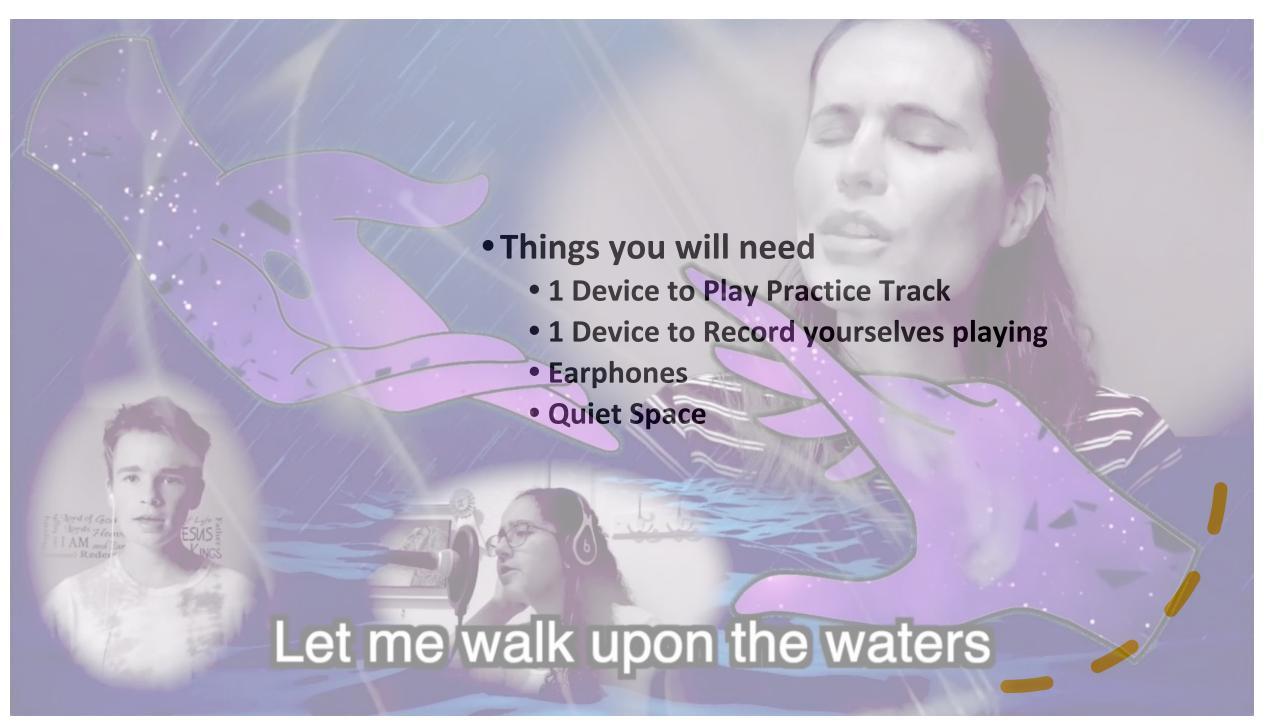

## Device Options for Choir Members

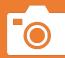

Video Camera with microphone- Best Option

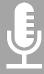

Cell Phone Recording (Better options)

Must record in Landscape (Horizontal)

Make sure Audio Level is set to automatic

• Listen to it afterwards to see if it is too loud or too soft

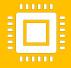

Computer Recording (Not a good option)

Computer Cameras are usually not high level Built in Audio Microphones are not high level

## **Director Programs Needed**

#### Difference between Free and Paid

- Maximum Number of Tracks
- Editing Tools
- Directors will unlikely be able to use the free versions to complete projects

**Digital Audio Workstation** for Audio Syncing and Editing

Garageband- Mac, (FREE) Studio One 5- Windows (FREE) Logic Pro X - (\$200) Studio One Artist (\$99)

#### **Video Editing Software**

Imovie- Mac (Free)
Adobe Rush- Windows (Free)
Final Cut Pro (\$300)
Adobe Premiere- Windows (\$239)

#### **Educational Discounts**

Logic Pro X and Final Cut Pro-\$259

## **Director Steps- Audio**

- Record Piano Midi Part
- Record each Voice Part on Midi
- 3. Create a Guide Track with Claps and instructions
- 4. Create and Export Scratch Tracks for each voice type with a mix of Piano Acc, Choir Part, Click and Guide
- Upload Scratch Tracks, PDF Music to a sharing Folder such as Dropbox
- 6. Set a deadline for Choirs to submit their recordings by
- 7. Import Choir Tracks to DAW program
- 8. Line up the clap first by looking at the waveforms for the spike
- 9. Line up the first note (Many recordings do not line up the clap correctly)
- 10. Once lined up, make mixing adjustments
  - a. Cutoffs
  - b. Balances
  - c. Dynamics
  - d. Edit out wrong notes/rhythms
- 11. Add effects such as Reverbs, EQ, Compression
- 12. Export the final Audio Track to a single Track File to be imported to Video Software Program

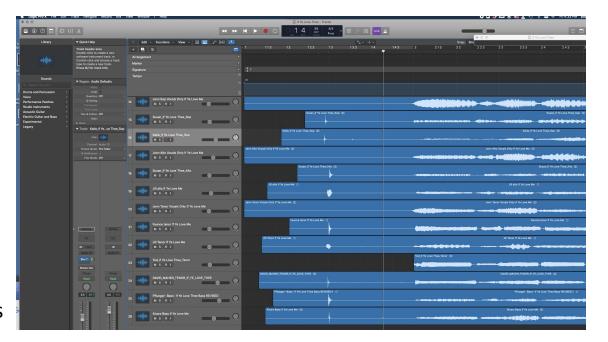

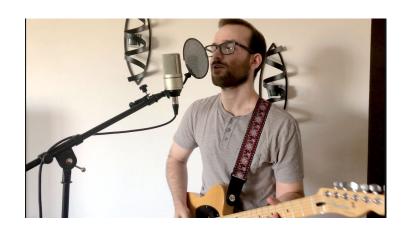

## Home Recordings

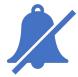

Make sure it is quiet

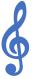

No acoustical Reverb (Loud rooms might make you sound better in the moment but are not good for mixing these projects

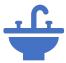

Make sure your rooms are clean in your background!!!

### **Devices**

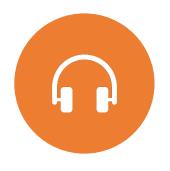

Use 1 Device and headphones to play the practice track

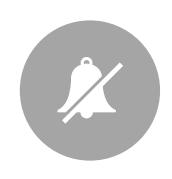

Use 2<sup>nd</sup> Device to record yourselves.

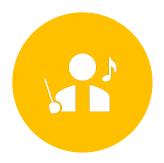

Waist up is a good angle for ensemble singing

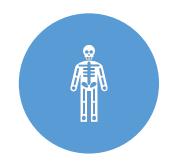

If doing motions, full body shot is required

#### **Syncing the Video**

- Clapping on a certain beat
  - On the recordings you will hear me count off and say "Clap"
  - If you get this step wrong, do not proceed with your recording.

## While recording

- Make sure the recording and click track is loud enough In your ear
- RHYTHM is the most important
- Do not move too much.

### After Recording

- Listen to what you recorded
  - Is the clap on the right beat?
  - Is the audio level too high or too low?
  - Are you happy with it?
- Transfer your recording from Phone/Camera to your computer, this is the easiest way to then upload it in the later steps
- LABEL YOUR RECORDING
  - NAME\_Voice Type\_TITLE

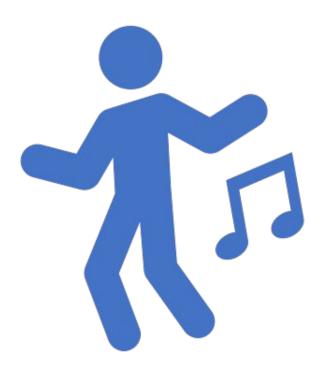

- Email to Director (Basic Method)
  - Wetransfer.com is a great program for large video files.
  - If using file share program such as dropbox or google drive, make sure the file privacy settings are off
- Set up a File Sharing Account (Recommended)
  - Dropbox
  - Google Drive

MAKE SURE CHOIR LABELS THEIR FILE

### How to Send

### How can use DAW

- With a DAW, you can edit your files in many ways.
  - Sync all the Audio Together
  - Balance the levels of each singer for blended sound
  - See the audio lines and adjust mistakes
  - Mixing to include the desired amount of EQ and Reverb.

#### **DAW Programs**

#### Mac only

- Garage Band
- Logic Pro X

#### **Mac and Windows**

- Pro-Tools
- Studio One
- Cubebase
- Audacity

### Video Software

- Video Editing Software
  - Line up all the singers and create box look
  - Switch between singers
  - Make full Artistic Video

# Things to Avoid:

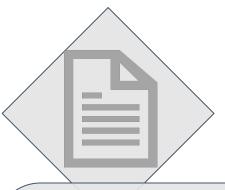

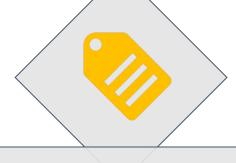

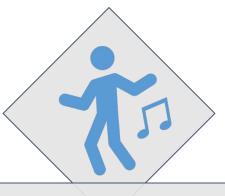

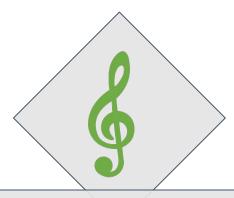

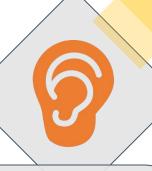

Send wrong files or incomplete files.

Forget to Label Your File.

Forget to do
the opening
Clap. (Especially
if you don't play
until the middle
or end of the
entire recording)

Stop your recording before the song has finished.

Send recordings that are too soft or too loud.